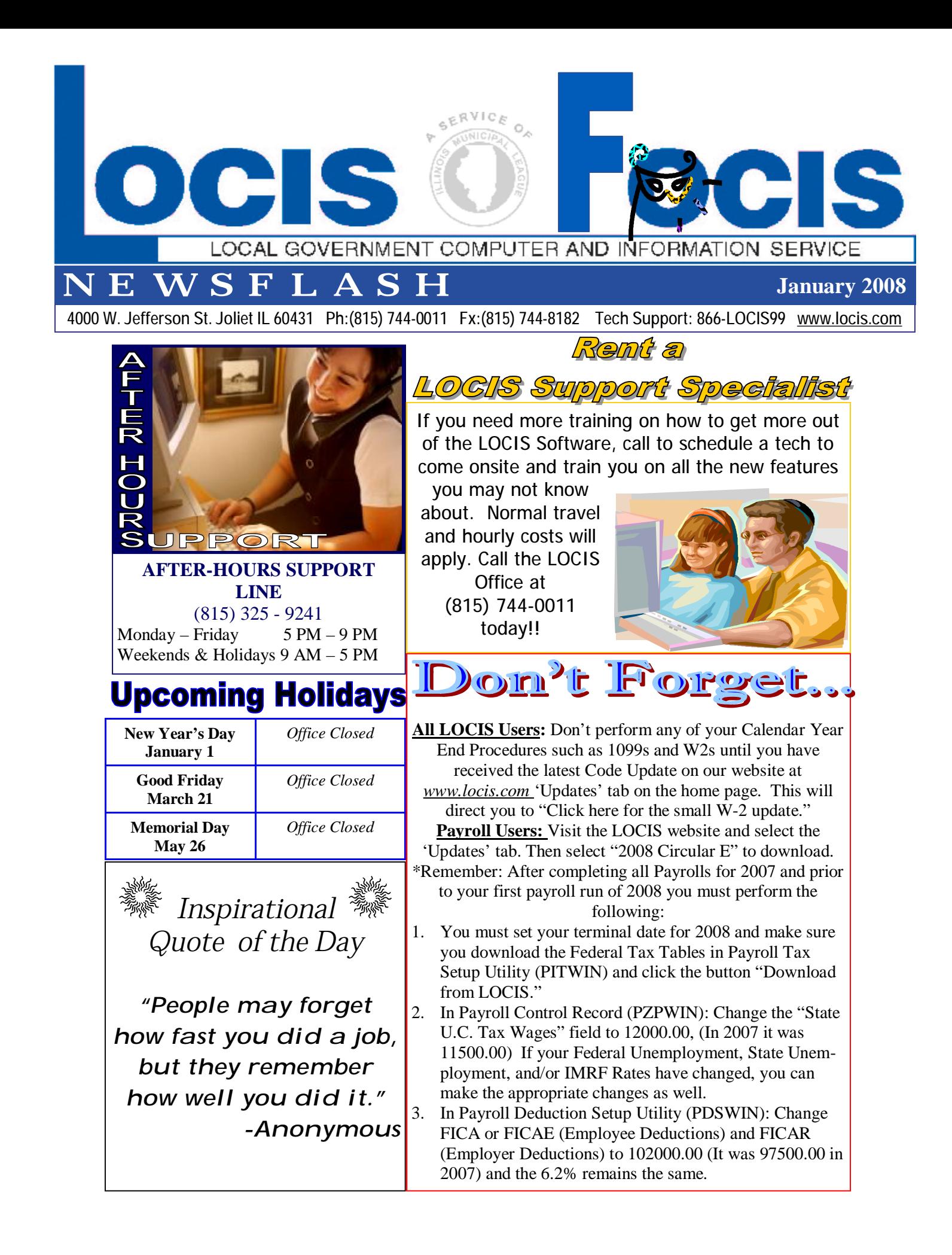

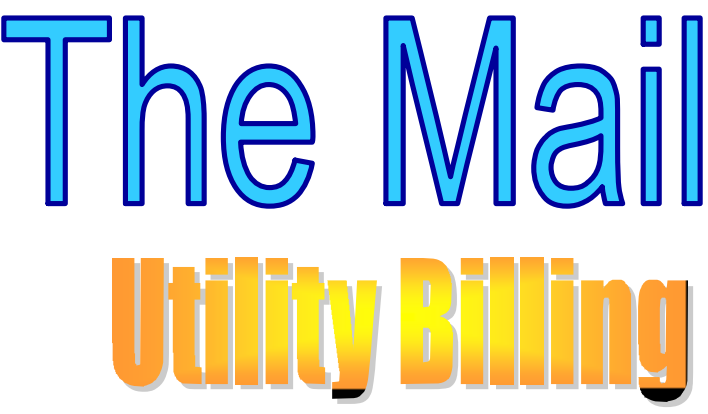

.**Question:** I just calculated my water bills and realized I have about 10 payments I forgot to put in the system (Cash Receipts). Can I stop now and put those payments in and then recalculate my bills?

**Answer:***What you need to do is go back to your bill calculation and click the box that says Clear Calculation. If you don't clear the file your accounts will come up and say they are busy. Make sure to use a different date, than the Mail Date of your bills. You can use the day prior if you like. After you update the cash receipts, go back into Utility Billing and calculate the bills.* 

**Question:** I calculated my penalties and when I checked the list that is printed, it had zero's on it, Why didn't it penalize my water bills?

**Answer:** *It is a good rule of thumb to check an account and make sure of the last MAIL date that was used when you calculated the bills for the month. The date will be displayed on the account master screen in the bottom left hand corner, labeled the Last Billing Date. In this case, the operator put in the date of Nov 2, 2006 instead of the actual mail date of Nov 1, 2006. We reran the penalties using the correct MAIL date and the program did calculate penalties. We reran the penalties using the correct MAIL date and the program did calculate penalties. We reran the penalties using the correct MAIL date and the program did successfully calculate penalties.* 

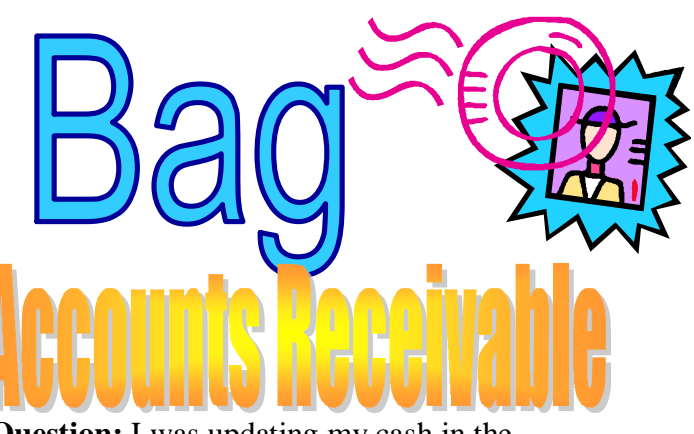

**Question:** I was updating my cash in the Accounts Receivable module and got a program termination #32. What does that mean?

**Answer:** *What happened was between entering cash receipts and updating the cash, the vendor, already entered in the cash receipts, was deleted. Now, the program can't find the record in order to apply the cash against it. Just re enter the vendor and then rerun the ARJ (Register Update).*

**Question:** When I go into (CRPWIN) Receipts Entry and type in the Utility Bill item code, Qty. 1 and then the cursor stops in the unit cost field. Why doesn't it ask for the account number?

**Answer:** *When the Utility Bill item code was setup in (CIMWIN) Item Setup, someone forgot to put a check mark in the box Utility Receipt. This is what tells the program to bring up another screen in order to enter the account number, etc.*

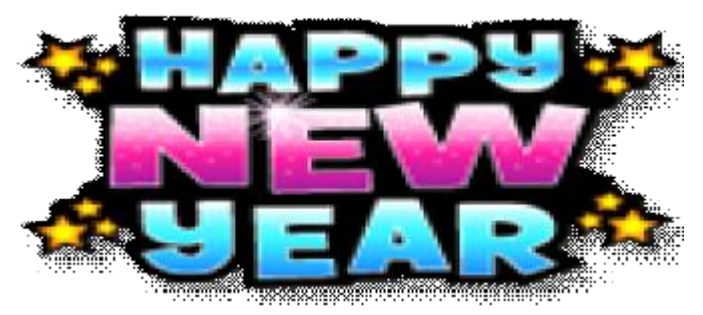

*From Your LOCIS Family*